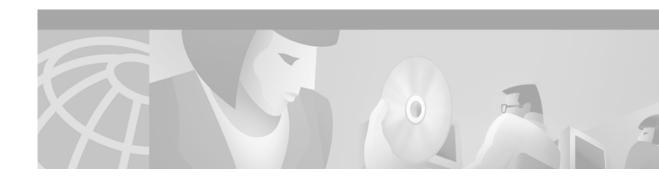

# **Preface**

This preface describes who should read the ATM Software Configuration Guide and Command Reference, how it is organized, and its document conventions.

### **Audience**

This guide is for experienced network administrators who are responsible for configuring and maintaining Catalyst 5000 family and 6000 family switches.

# Organization

The major sections of this guide are as follows:

| Chapter                                 | Title                                         | Description                                                                                                    |  |  |
|-----------------------------------------|-----------------------------------------------|----------------------------------------------------------------------------------------------------|--|--|
| Part 1—ATM Software Configuration Guide |                                               |                                                                                                    |  |  |
| Chapter 1                               | Product Overview                              | Provides configuration information for ATM modules supported on the Catalyst 5000 family and 6000 family of switches.              |  |  |
| Chapter 2                               | ATM Module Management                         | Describes the command-line interface (CLI) used to configure the ATM modules on the Catalyst 5000 family and 6000 family switches. |  |  |
| Chapter 3                               | Configuring ATM LAN<br>Emulation              | Describes how to configure ATM LANE and explains how LANE works.                                                                   |  |  |
| Chapter 4                               | Configuring ATM PVCs and QoS Traffic Shaping  | Describes how to configure permanent virtual connection (PVC)-supported VLANs on the ATM modules.                                  |  |  |
| Chapter 5                               | Configuring Multiprotocol over ATM            | Describes how to configure MPOA on ATM modules and routers.                                                                        |  |  |
| Chapter 6                               | Configuring the ATM Fabric Integration Module | Describes how to configure the ATM fabric integration module.                                                                      |  |  |

| Chapter                  | Title             | Description                                                                                        |  |  |
|--------------------------|-------------------|----------------------------------------------------------------------------------------------------|--|--|
| Part 2—Command Reference |                   |                                                                                                    |  |  |
| Chapter 7                | Command Reference | Lists all ATM commands with full descriptions.                                                     |  |  |
| Appendix A               | Acronyms          | Provides definitions for acronyms used in Catalyst 5000 family and Catalyst 6000 family documents. |  |  |

### **Related Documentation**

The following publications are available for the Catalyst 5000 and 6000 family switches:

- Catalyst 5000 Family Installation Guide
- Catalyst 5000 Family Supervisor Engine Installation Guide
- Catalyst 5000 Family Module Installation Guide
- Quick Software Configuration Guide—Catalyst 5000 Family, Catalyst 4000 Family, Catalyst 2926G Series, Catalyst 2948G, and Catalyst 2980G, Software Release 6.x
- Command Reference—Catalyst 5000 Family
- System Message Guide—Catalyst 6000 Family, 5000 Family, 4000 Family, 2926G Series, 2948G, and 2980G Switches
- Software Configuration Guide—Catalyst 5000 Family
- · Catalyst 6000 Family Software Configuration Guide
- · Catalyst 6000 Family Command Reference
- Catalyst 6000 Family Quick Software Configuration Guide
- Enterprise MIB User Quick Reference (online)
- Release Notes for Catalyst 5000 Family Supervisor Engine Software Release 5.x
- Release Notes for Catalyst 6000 Family Supervisor Engine Software Release 5.x

Other useful publications are as follows:

- LightStream 1010 ATM switch documentation—Use these publications to help you install and configure LightStream 1010 ATM switch components in the Catalyst 5500 chassis.
- Catalyst 8500 series documentation—Use these publications to help you install and configure Catalyst 8500 series CSR or MSR components in the Catalyst 5500 chassis.
- Cisco IOS Configuration Guides and Command References—Use these publications to help you
  configure the Cisco IOS software that runs on the RSM, ATM modules, LightStream 1010 ASP, and
  Catalyst 8500 series CSR SRP.
- http://www.cisco.com/warp/public/627/5000\_resources/—This URL has an up-to-date list of
  online resources for the Catalyst 5000 series switches.

### **Conventions**

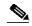

Note

Throughout this publication, the phrase "Catalyst 5000 family switches" refers to the Catalyst 5002, Catalyst 5000, Catalyst 5505, Catalyst 5509, and Catalyst 5500 switches unless otherwise noted.

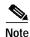

Throughout this publication, the phrase "Catalyst 6000 family switches" refers to the Catalyst 6000 series and Catalyst 6500 series switches.

Command descriptions use these conventions:

| boldface font                    | Commands and keywords are in <b>boldface</b> .                                                                              |
|----------------------------------|----------------------------------------------------------------------------------------------------|
| italic font                      | Arguments for which you supply values are in italics.                                                                       |
| [ ]                              | Elements in square brackets are optional.                                                                                   |
| $\overline{\{x \mid y \mid z\}}$ | Alternative keywords are grouped in braces and separated by vertical bars.                                                  |
| [x   y   z]                      | Optional alternative keywords are grouped in brackets and separated by vertical bars.                                       |
| string                           | A nonquoted set of characters. Do not use quotation marks around the string or the string will include the quotation marks. |

Screen examples use these conventions:

| screen font                    | Terminal sessions and information the system displays are in screen font.                                                                                          |
|--------------------------------|----------------------------------------------------------------------------------------------------|
| boldface screen font           | Information you must enter is in boldface screen font.                                                                                                    |
| italic screen font             | Arguments for which you supply values are in italic screen font.                                                                                                   |
|                                | This pointer highlights an important line of text in an example.                                                                                                   |
| ۸                              | The symbol ^ represents the key labeled Control—for example, the key combination ^D in a screen display means hold down the Control key while you press the D key. |
| < >                            | Nonprinting characters, such as passwords are in angle brackets.                                                                                                   |
| [ ]                            | Default responses to system prompts are in square brackets.                                                                                                    |
| !, #                           | An exclamation point (!) or a pound sign (#) at the beginning of a line of code indicates a comment line.                                                          |
| <output truncated=""></output> | Indicates that screen output not relevant to the example was removed to save space and preserve clarity.                                                           |

Notes use these conventions:

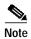

Means *reader take note*. Notes contain helpful suggestions or references to material not covered in the publication.

Cautions use these conventions:

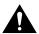

Caution Means *reader be careful*. In this situation, you might do something that could result in equipment damage or loss of data.

## **Obtaining Documentation**

#### World Wide Web

You can access the most current Cisco documentation on the World Wide Web at http://www.cisco.com, http://www-china.cisco.com, or http://www-europe.cisco.com.

#### **Documentation CD-ROM**

Cisco documentation and additional literature are available in a CD-ROM package, which ships with your product. The Documentation CD-ROM is updated monthly. Therefore, it is probably more current than printed documentation. The CD-ROM package is available as a single unit or as an annual subscription.

### **Ordering Documentation**

Registered CCO users can order the Documentation CD-ROM and other Cisco Product documentation through our online Subscription Services at http://www.cisco.com/cgi-bin/subcat/kaojump.cgi.

Nonregistered CCO users can order documentation through a local account representative by calling Cisco's corporate headquarters (California, USA) at 408 526-4000 or, in North America, call 800 553-NETS (6387).

## **Obtaining Technical Assistance**

Cisco provides Cisco Connection Online (CCO) as a starting point for all technical assistance. Warranty or maintenance contract customers can use the Technical Assistance Center. All customers can submit technical feedback on Cisco documentation using the web, e-mail, a self-addressed stamped response card included in many printed docs, or by sending mail to Cisco.

#### **Cisco Connection Online**

Cisco continues to revolutionize how business is done on the Internet. Cisco Connection Online is the foundation of a suite of interactive, networked services that provides immediate, open access to Cisco information and resources at anytime, from anywhere in the world. This highly integrated Internet application is a powerful, easy-to-use tool for doing business with Cisco.

CCO's broad range of features and services helps customers and partners to streamline business processes and improve productivity. Through CCO, you will find information about Cisco and our networking solutions, services, and programs. In addition, you can resolve technical issues with online support services, download and test software packages, and order Cisco learning materials and merchandise. Valuable online skill assessment, training, and certification programs are also available.

Customers and partners can self-register on CCO to obtain additional personalized information and services. Registered users may order products, check on the status of an order and view benefits specific to their relationships with Cisco.

You can access CCO in the following ways:

- WWW: www.cisco.com
- · Telnet: cco.cisco.com
- Modem using standard connection rates and the following terminal settings: VT100 emulation;
   8 data bits; no parity; and 1 stop bit.
  - From North America, call 408 526-8070
  - From Europe, call 33 1 64 46 40 82

You can e-mail questions about using CCO to cco-team@cisco.com.

#### **Technical Assistance Center**

The Cisco Technical Assistance Center (TAC) is available to warranty or maintenance contract customers who need technical assistance with a Cisco product that is under warranty or covered by a maintenance contract.

To display the TAC web site that includes links to technical support information and software upgrades and for requesting TAC support, use www.cisco.com/techsupport.

To contact by e-mail, use one of the following:

| Language         | E-mail Address        |
|------------------|-----------------------|
| English          | tac@cisco.com         |
| Hanzi (Chinese)  | chinese-tac@cisco.com |
| Kanji (Japanese) | japan-tac@cisco.com   |
| Hangul (Korean)  | korea-tac@cisco.com   |
| Spanish          | tac@cisco.com         |
| Thai             | thai-tac@cisco.com    |

In North America, TAC can be reached at 800 553-2447 or 408 526-7209. For other telephone numbers and TAC e-mail addresses worldwide, consult the following web site: http://www.cisco.com/warp/public/687/Directory/DirTAC.shtml.

#### **Documentation Feedback**

If you are reading Cisco product documentation on the World Wide Web, you can submit technical comments electronically. Click **Feedback** in the toolbar and select **Documentation**. After you complete the form, click **Submit** to send it to Cisco.

You can e-mail your comments to bug-doc@cisco.com.

To submit your comments by mail, for your convenience many documents contain a response card behind the front cover. Otherwise, you can mail your comments to the following address:

Cisco Systems, Inc. Document Resource Connection 170 West Tasman Drive San Jose, CA 95134-9883

We appreciate and value your comments.